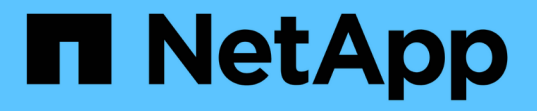

### **FPolicy** サーバの接続を管理します ONTAP 9

NetApp April 24, 2024

This PDF was generated from https://docs.netapp.com/ja-jp/ontap/nas-audit/connect-external-fpolicyservers-task.html on April 24, 2024. Always check docs.netapp.com for the latest.

# 目次

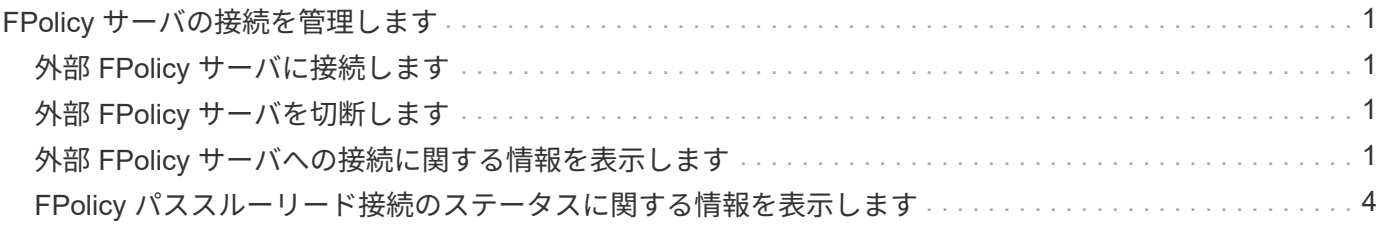

## <span id="page-2-0"></span>**FPolicy** サーバの接続を管理します

#### <span id="page-2-1"></span>外部 **FPolicy** サーバに接続します

接続がすでに終了している場合、ファイル処理を有効にするために外部 FPolicy サーバ への手動での接続が必要になることがあります。接続は、サーバのタイムアウトに達し た場合、または何らかのエラーが原因で終了します。または、管理者が接続を手動で終 了することもできます。

このタスクについて

致命的なエラーが発生した場合、 FPolicy サーバへの接続が終了することがあります。致命的なエラーの原因 となった問題を解決したあと、 FPolicy サーバに手動で再接続する必要があります。

手順

1. を使用して外部FPolicyサーバに接続します vserver fpolicy engine-connect コマンドを実行しま す

コマンドの詳細については、マニュアルページを参照してください。

2. を使用して、外部FPolicyサーバが接続されていることを確認します vserver fpolicy show-engine コマンドを実行します

コマンドの詳細については、マニュアルページを参照してください。

### <span id="page-2-2"></span>外部 **FPolicy** サーバを切断します

外部 FPolicy サーバからの手動での切断が必要になることがあります。これは、 FPolicy サーバで通知要求の処理に関する問題が発生した場合や、 FPolicy サーバでメンテナン スを実施する必要がある場合に役立つことがあります。

手順

1. を使用して外部FPolicyサーバから切断します vserver fpolicy engine-disconnect コマンドを実 行します

コマンドの詳細については、マニュアルページを参照してください。

2. を使用して、外部FPolicyサーバから切断されたことを確認します vserver fpolicy show-engine コ マンドを実行します

コマンドの詳細については、マニュアルページを参照してください。

#### <span id="page-2-3"></span>外部 **FPolicy** サーバへの接続に関する情報を表示します

クラスタまたは指定した Storage Virtual Machine (SVM) の外部 FPolicy サーバ( FPolicy サーバ)への接続に関するステータス情報を表示できます。この情報は、接続さ れている FPolicy サーバを確認するのに役立ちます。

このタスクについて

いずれのパラメータも指定しない場合、次の情報が表示されます。

- SVM 名
- ノード名
- FPolicy ポリシー名
- FPolicy サーバの IP アドレス
- FPolicy サーバのステータス
- FPolicy サーバのタイプ

クラスタまたは特定の SVM の FPolicy 接続に関する情報の表示に加え、コマンドパラメータを使用して、他 の条件によってコマンドの出力をフィルタリングすることができます。

を指定できます -instance パラメータを指定して、リストしたポリシーに関する詳細情報を表示します。ま たは、を使用することもできます -fields パラメータを指定して、コマンド出力の指定されたフィールドの みを表示します。入ることができます ? の後 -fields パラメータを使用して、使用できるフィールドを確認 します。

ステップ

1. 適切なコマンドを使用して、ノードと FPolicy サーバの間の接続ステータスに関する情報をフィルタリン グして表示します。

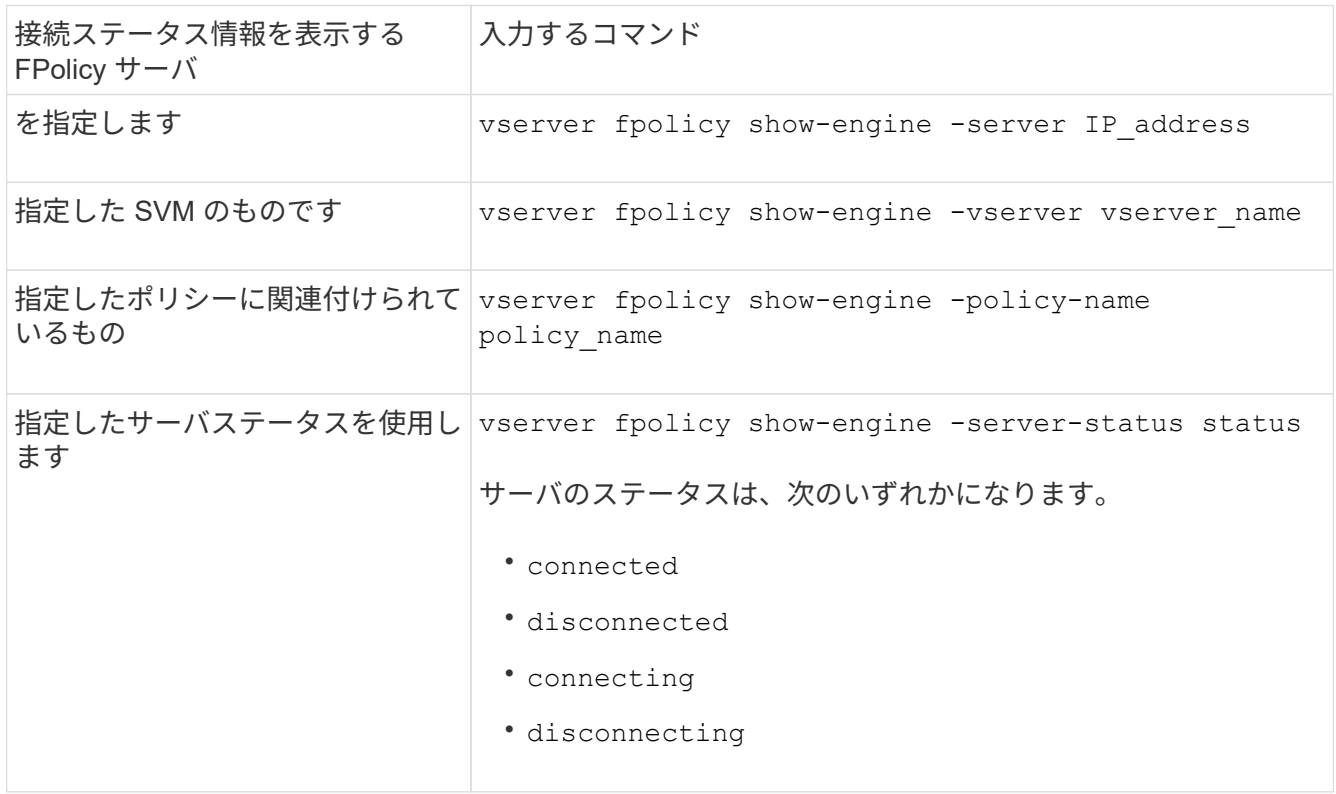

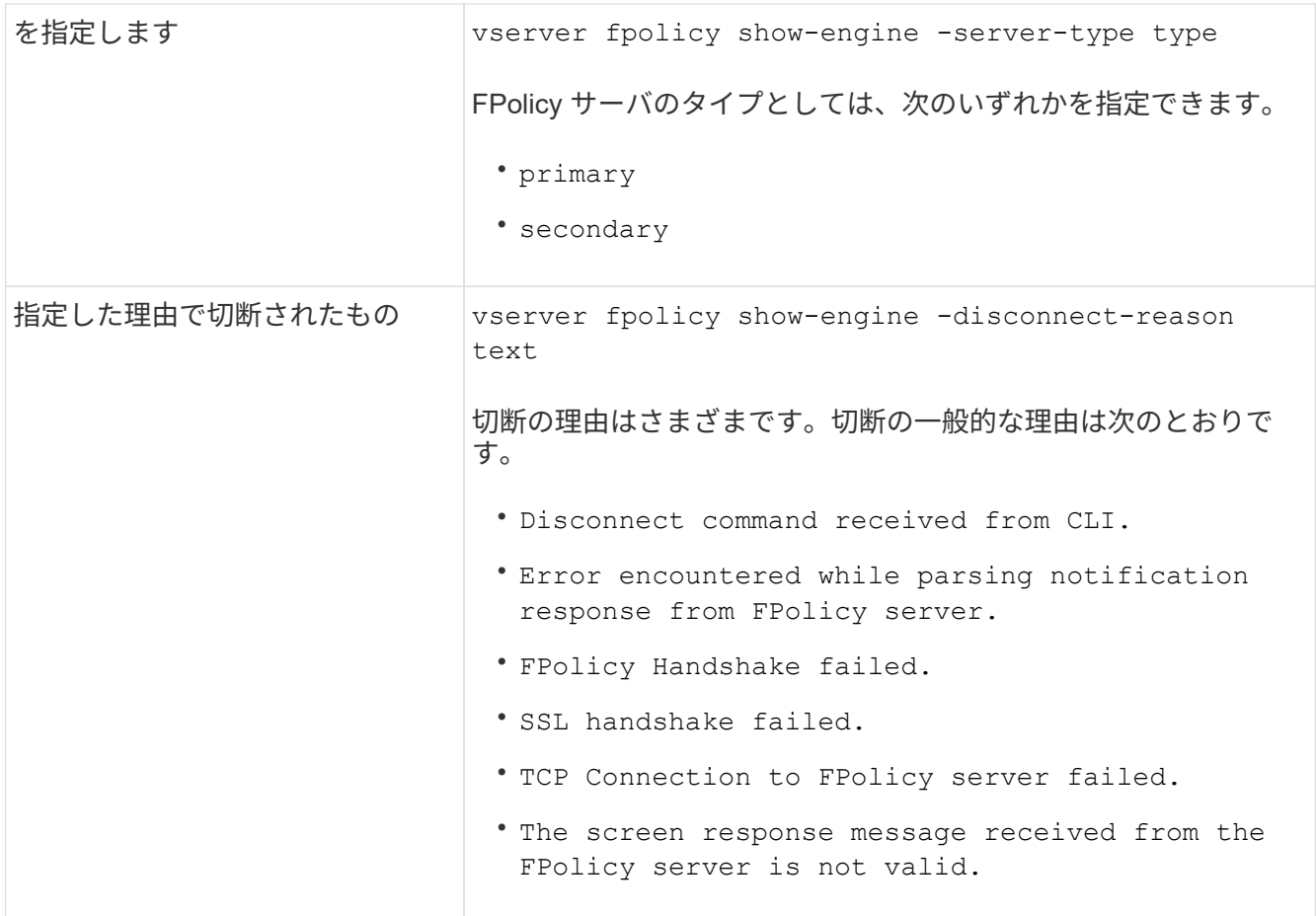

例

次の例は、 SVM vs1.example.com 上の FPolicy サーバへの外部エンジン接続に関する情報を表示したもので す。

```
cluster1::> vserver fpolicy show-engine -vserver vs1.example.com
FPolicy Server- Server- Server- Server- Server- Server- Server- Server- Server- Server- Server- Server- Server-
Vserver Policy Node Server status type
--------------- --------- ------------ ------------- -------------
---------
vs1.example.com policy1 node1 10.1.1.2 connected primary
vs1.example.com policy1 node1 10.1.1.3 disconnected primary
vs1.example.com policy1 node2 10.1.1.2 connected primary
vs1.example.com policy1 node2 10.1.1.3 disconnected primary
```
この例は、接続されている FPolicy サーバに関する情報のみを表示したものです。

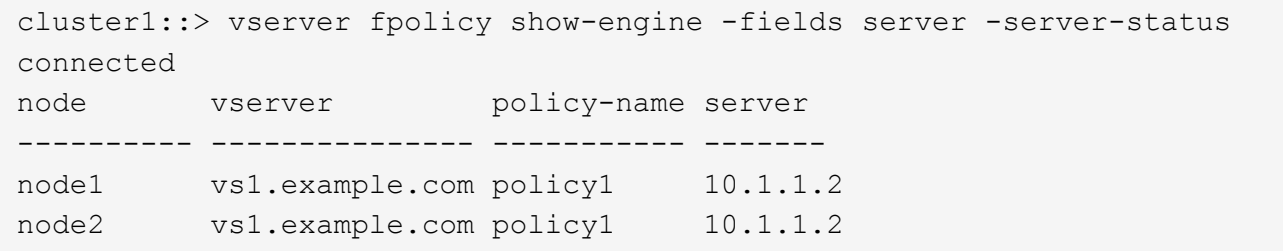

#### <span id="page-5-0"></span>**FPolicy** パススルーリード接続のステータスに関する情報を表 示します

クラスタまたは指定した Storage Virtual Machine ( SVM )の外部 FPolicy サーバ( FPolicy サーバ)への FPolicy パススルーリード接続のステータスに関する情報を表示で きます。この情報は、パススルーリードデータ接続を持つ FPolicy サーバや、パススル ーリード接続が切断されている FPolicy サーバを確認するのに役立ちます。

このタスクについて

いずれのパラメータも指定しない場合、次の情報が表示されます。

- SVM 名
- FPolicy ポリシー名
- ノード名
- FPolicy サーバの IP アドレス
- FPolicy パススルーリード接続のステータス

クラスタまたは特定の SVM の FPolicy 接続に関する情報の表示に加え、コマンドパラメータを使用して、他 の条件によってコマンドの出力をフィルタリングすることができます。

を指定できます -instance パラメータを指定して、リストしたポリシーに関する詳細情報を表示します。ま たは、を使用することもできます -fields パラメータを指定して、コマンド出力の指定されたフィールドの みを表示します。入ることができます ? の後 -fields パラメータを使用して、使用できるフィールドを確認 します。

ステップ

1. 適切なコマンドを使用して、ノードと FPolicy サーバの間の接続ステータスに関する情報をフィルタリン グして表示します。

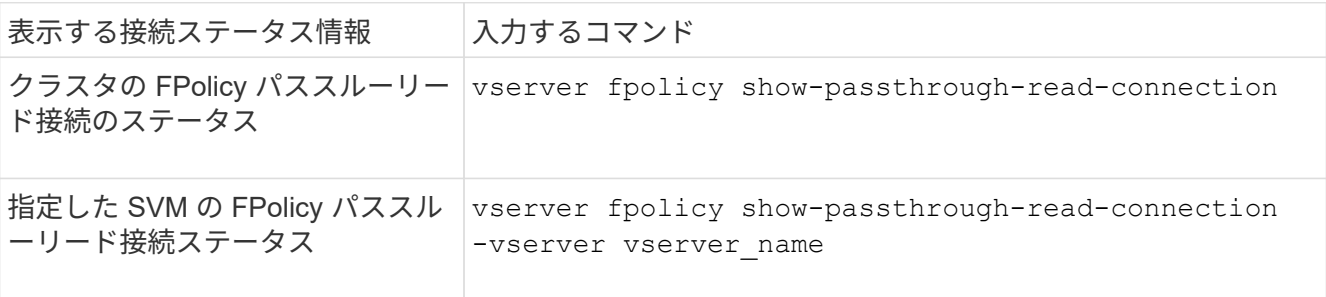

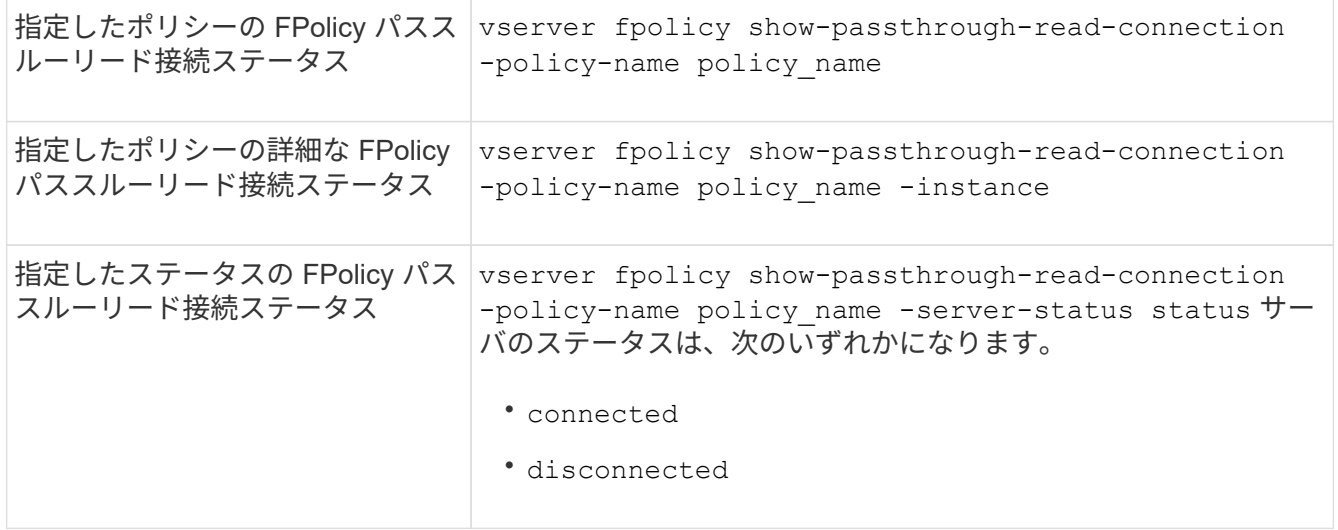

例

次のコマンドは、クラスタ上のすべての FPolicy サーバからのパススルーリード接続に関する情報を表示しま す。

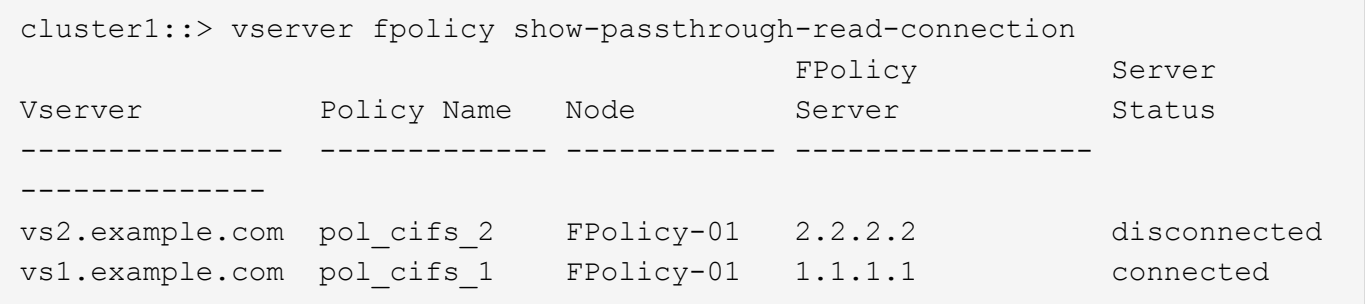

次のコマンドは、「 pol\_cifs\_1 」ポリシーに設定されている FPolicy サーバからのパススルーリード接続に関 する詳細情報を表示します。

cluster1::> vserver fpolicy show-passthrough-read-connection -policy-name pol\_cifs\_1 -instance Node: FPolicy-01 Vserver: vs1.example.com Policy: pol\_cifs\_1 Server: 1.1.1.1 Session ID of the Control Channel: 8cef052e-2502-11e3- 88d4-123478563412 Server Status: connected Time Passthrough Read Channel was Connected: 9/24/2013 10:17:45 Time Passthrough Read Channel was Disconnected: -Reason for Passthrough Read Channel Disconnection: none

Copyright © 2024 NetApp, Inc. All Rights Reserved. Printed in the U.S.このドキュメントは著作権によって保 護されています。著作権所有者の書面による事前承諾がある場合を除き、画像媒体、電子媒体、および写真複 写、記録媒体、テープ媒体、電子検索システムへの組み込みを含む機械媒体など、いかなる形式および方法に よる複製も禁止します。

ネットアップの著作物から派生したソフトウェアは、次に示す使用許諾条項および免責条項の対象となりま す。

このソフトウェアは、ネットアップによって「現状のまま」提供されています。ネットアップは明示的な保 証、または商品性および特定目的に対する適合性の暗示的保証を含み、かつこれに限定されないいかなる暗示 的な保証も行いません。ネットアップは、代替品または代替サービスの調達、使用不能、データ損失、利益損 失、業務中断を含み、かつこれに限定されない、このソフトウェアの使用により生じたすべての直接的損害、 間接的損害、偶発的損害、特別損害、懲罰的損害、必然的損害の発生に対して、損失の発生の可能性が通知さ れていたとしても、その発生理由、根拠とする責任論、契約の有無、厳格責任、不法行為(過失またはそうで ない場合を含む)にかかわらず、一切の責任を負いません。

ネットアップは、ここに記載されているすべての製品に対する変更を随時、予告なく行う権利を保有します。 ネットアップによる明示的な書面による合意がある場合を除き、ここに記載されている製品の使用により生じ る責任および義務に対して、ネットアップは責任を負いません。この製品の使用または購入は、ネットアップ の特許権、商標権、または他の知的所有権に基づくライセンスの供与とはみなされません。

このマニュアルに記載されている製品は、1つ以上の米国特許、その他の国の特許、および出願中の特許によ って保護されている場合があります。

権利の制限について:政府による使用、複製、開示は、DFARS 252.227-7013(2014年2月)およびFAR 5252.227-19(2007年12月)のRights in Technical Data -Noncommercial Items(技術データ - 非商用品目に関 する諸権利)条項の(b)(3)項、に規定された制限が適用されます。

本書に含まれるデータは商用製品および / または商用サービス(FAR 2.101の定義に基づく)に関係し、デー タの所有権はNetApp, Inc.にあります。本契約に基づき提供されるすべてのネットアップの技術データおよび コンピュータ ソフトウェアは、商用目的であり、私費のみで開発されたものです。米国政府は本データに対 し、非独占的かつ移転およびサブライセンス不可で、全世界を対象とする取り消し不能の制限付き使用権を有 し、本データの提供の根拠となった米国政府契約に関連し、当該契約の裏付けとする場合にのみ本データを使 用できます。前述の場合を除き、NetApp, Inc.の書面による許可を事前に得ることなく、本データを使用、開 示、転載、改変するほか、上演または展示することはできません。国防総省にかかる米国政府のデータ使用権 については、DFARS 252.227-7015(b)項(2014年2月)で定められた権利のみが認められます。

#### 商標に関する情報

NetApp、NetAppのロゴ、<http://www.netapp.com/TM>に記載されているマークは、NetApp, Inc.の商標です。そ の他の会社名と製品名は、それを所有する各社の商標である場合があります。